## 株式会社エイポック

http://www.a-poc.co.jp/

## LS2208シリーズ 設定用バーコード クイックメニュー

| 対象機種 | 1 S2208-SR20111-USB              |
|------|----------------------------------|
| 説明   | 取扱説明書に記載されている内容から、よくお問い合わせいただく設定 |
|      | をまとめたものです。                       |
| 内容   | バーコードデータの後に出力する「サフィックス」を設定します。   |
| 設定方法 | バーコードリーダーで上から順番にバーコードメニューを読み取ると  |
|      | 設定されます。                          |

サフィックスの設定

1. バーコードデータの後にENTER (CR/LF) を出力する

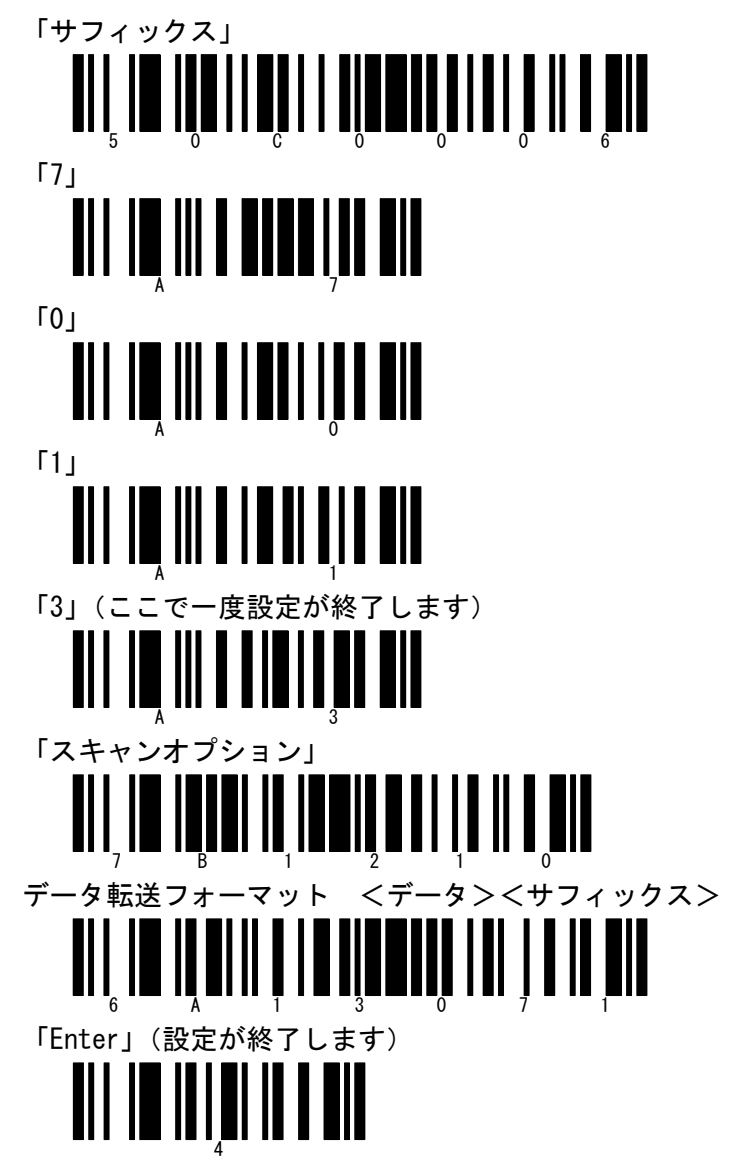

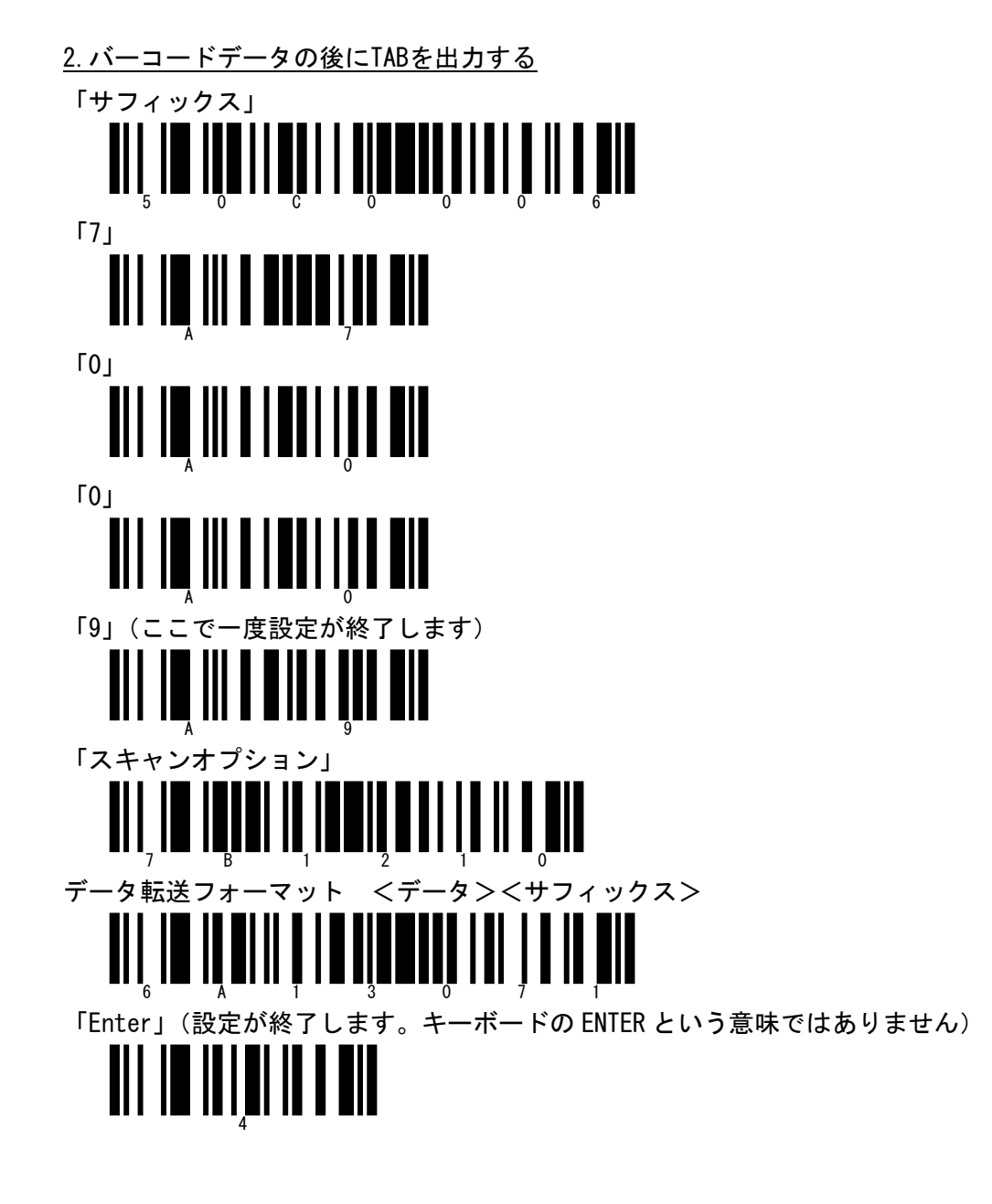

3.バーコードデータの後にRight Control Key(実行キー)を出力する ※Right Control Key は一部のエミュレータなどで使用されるキーです。 通常の Windows アプリケーションでは無効です。

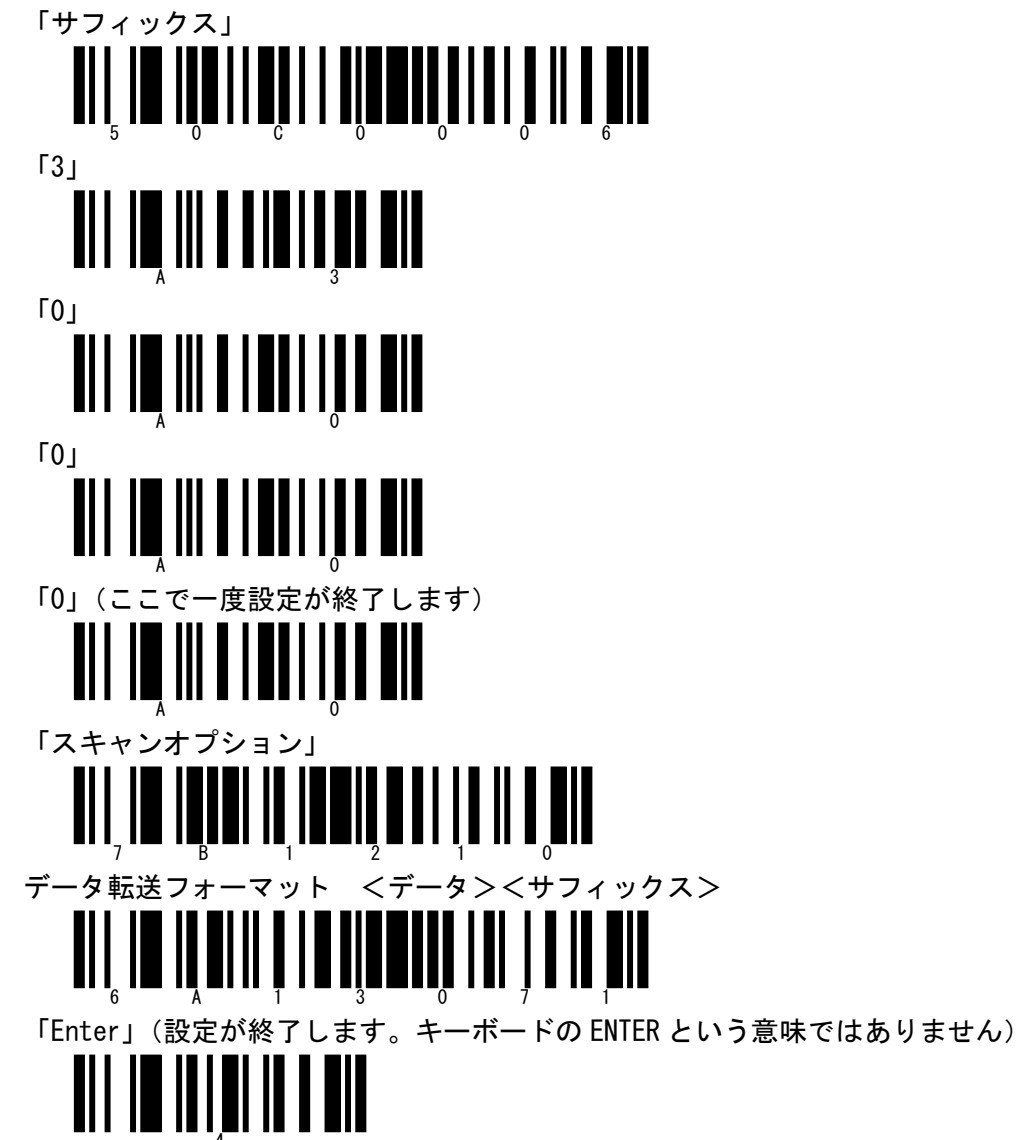

4.バーコードデータの後にNumeric Keypad Enter(テンキーのEnter)を出力する

※Numeric Keypad Enter はアプリケーションがアルファベティック(文字)側の Enter と 区別している環境で有効です。

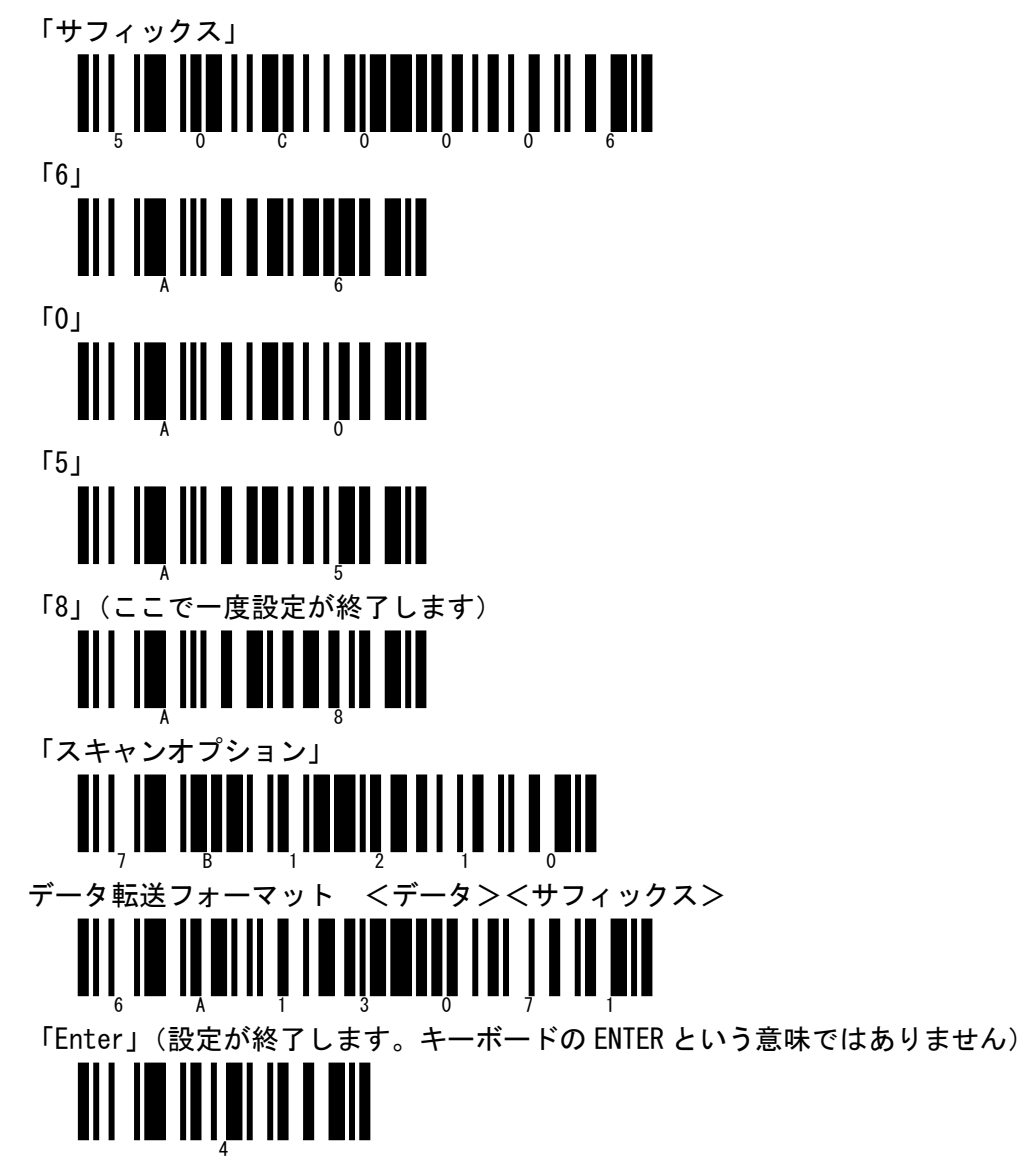

5.バーコードデータの後に何も出力しない

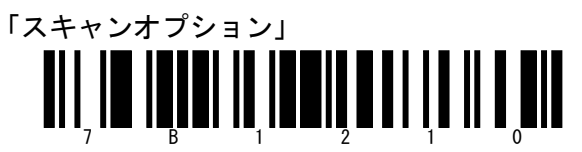

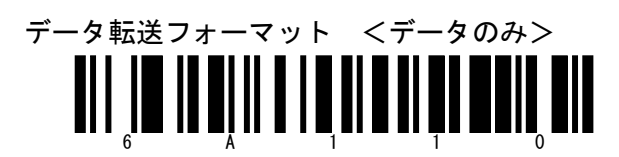

「Enter」(設定が終了します。キーボードの ENTER という意味ではありません)

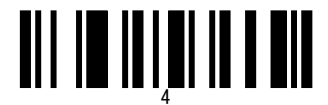